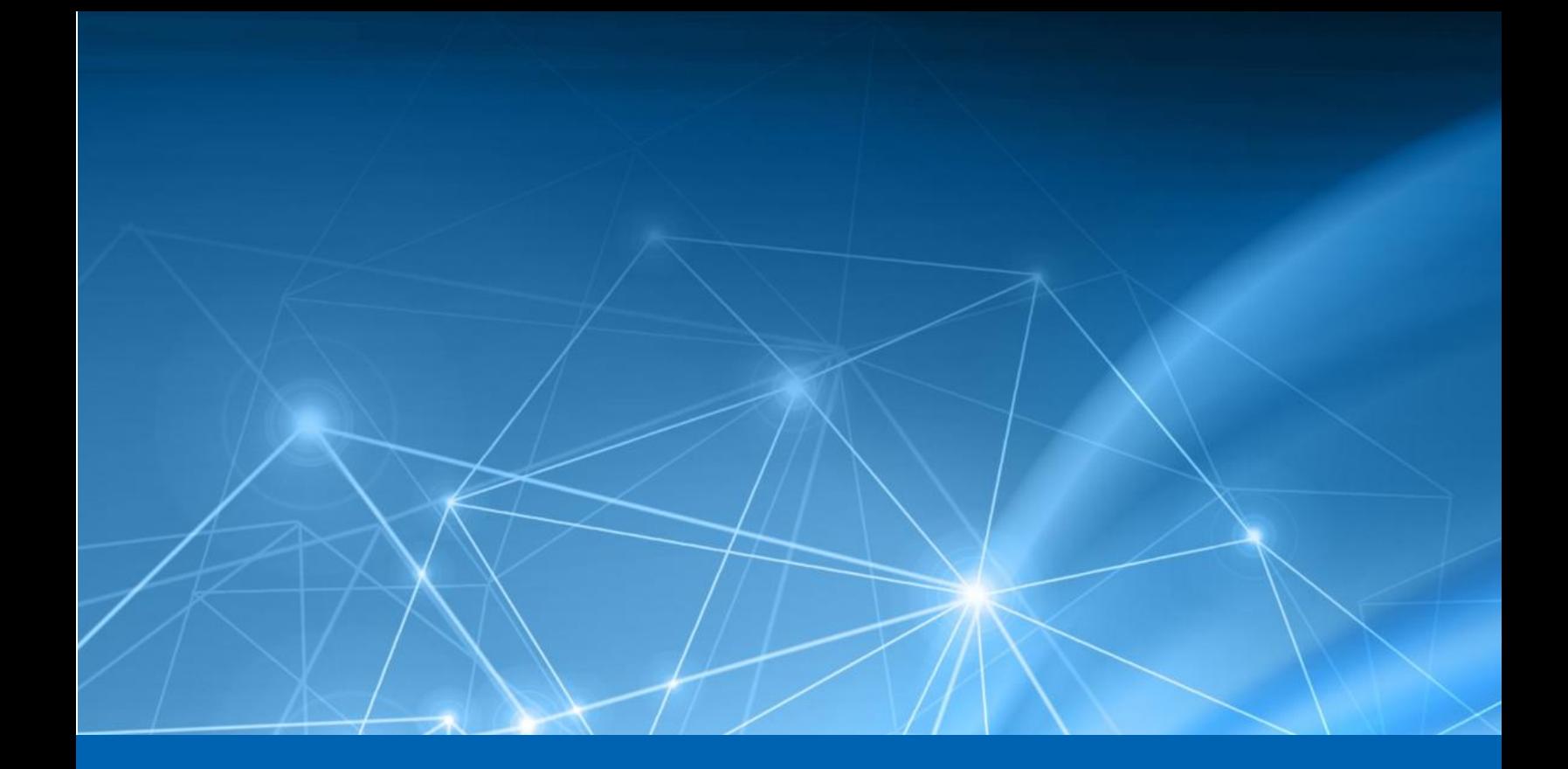

# **Heureka Software**

Version 2019.3 Release Notes November, 2019

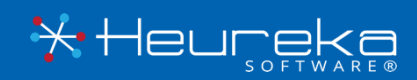

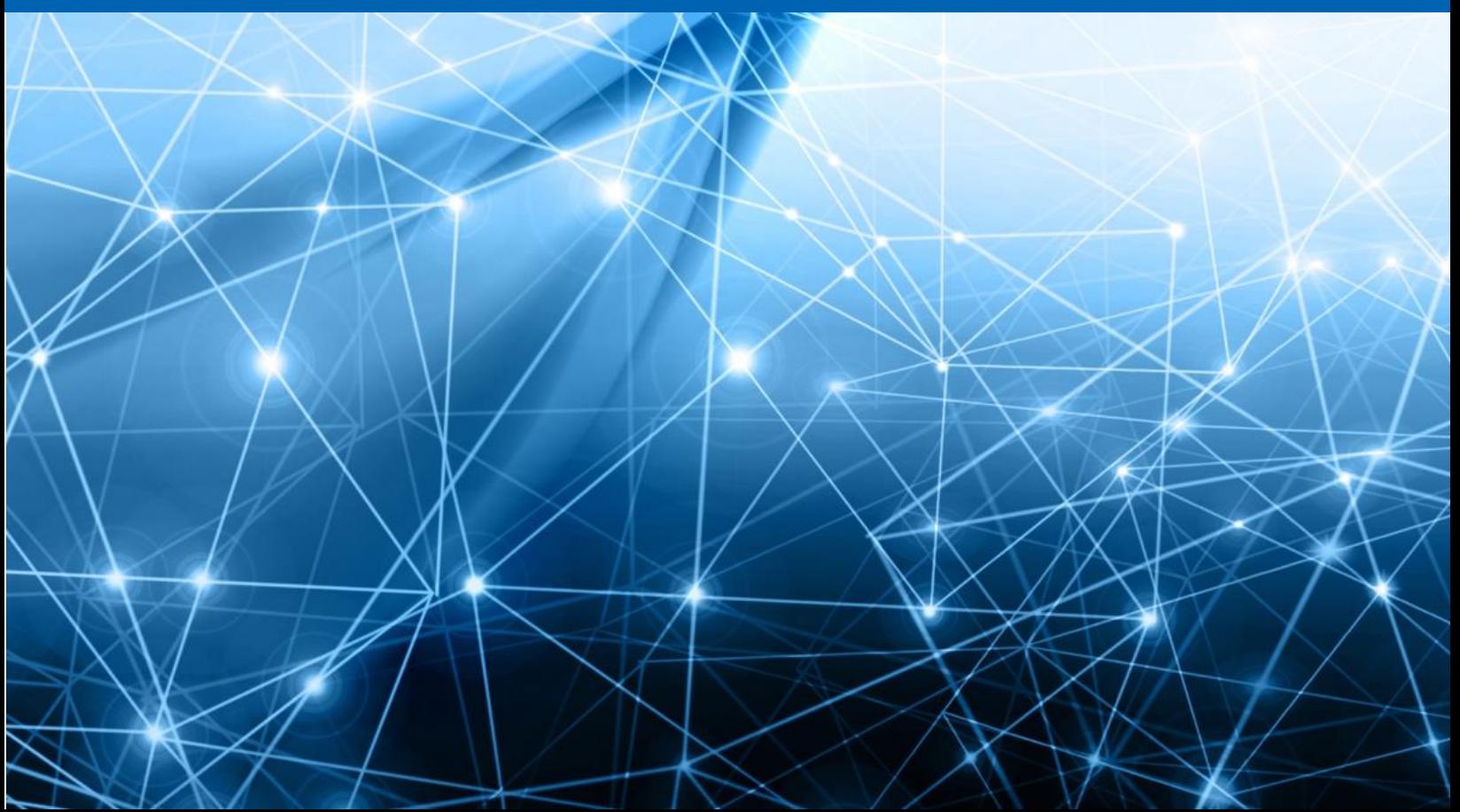

## **CONTENTS**

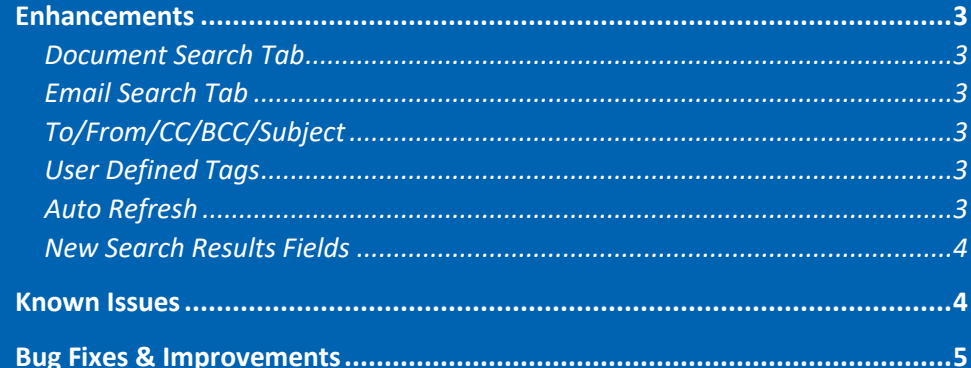

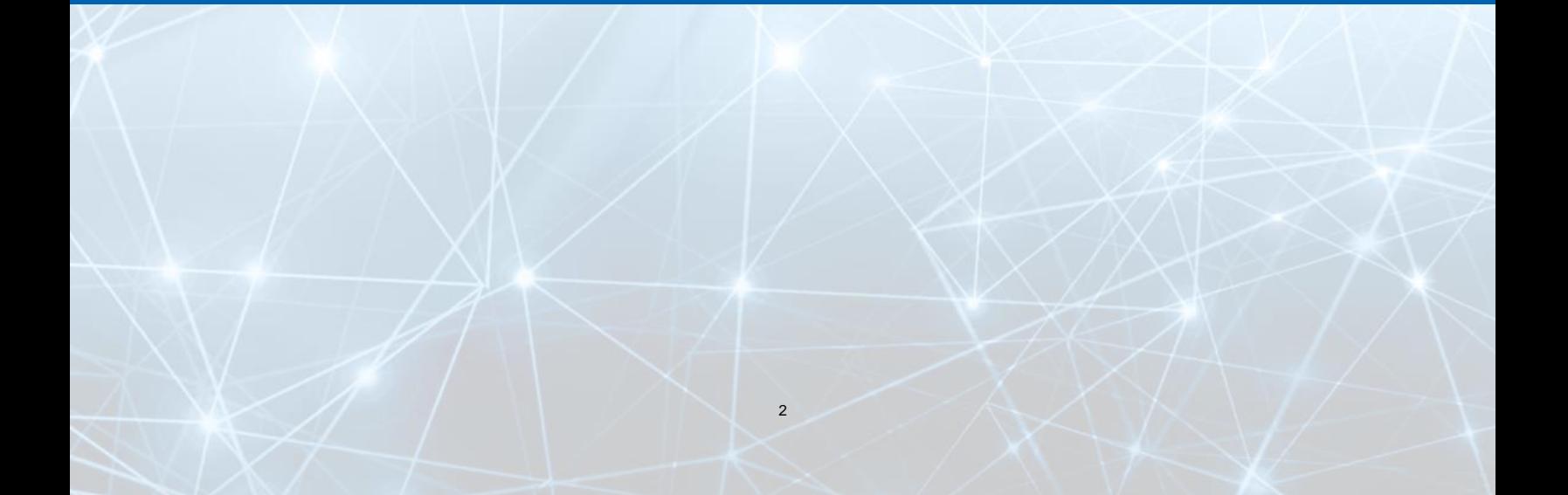

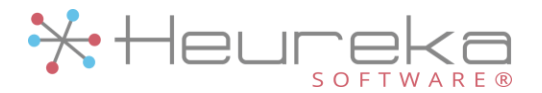

#### <span id="page-2-0"></span>Enhancements

Improved Search Criteria Interface

Version 2019.3 now includes an improved search criteria interface. In edition to the traditional methods for searching, a specific tab related to email-only searching has been added.

If you require a search constrained to email only, click on the "Email Search" tab at the top of the page. You will see five new fields from which to choose.

#### <span id="page-2-1"></span>Document Search Tab

The document search tab works in the exact same manner as the previous version. Document search will continue to search *all* documents including email and attachments.

#### <span id="page-2-2"></span>Email Search Tab

The Email Search tab limits the scope of documents returned and allows for the search using the new fields listed below. Only email documents will get returned using the Email Search Tab.

#### <span id="page-2-3"></span>To/From/CC/BCC/Subject

The new email fields allow you to specifically choose email participants based on the fields you want to search. Each of the new email fields uses Heureka's grouping style allowing you to create groups of individuals or subjects and then save them for use at a later time.

#### <span id="page-2-4"></span>User Defined Tags

A new field has been added giving users the ability to specify user defined tags. User defined tags have been added using the tagging actions or importing tags from external systems like review and analytics platforms.

User Defined Tags use the traditional Heureka groupings whereby users can input multiple tags under group names.

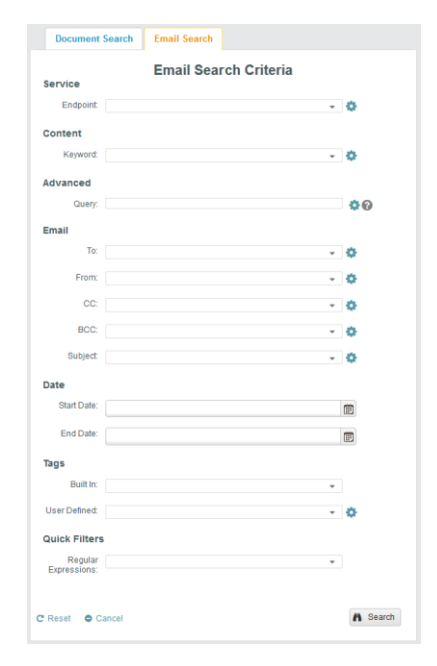

#### <span id="page-2-5"></span>Auto Refresh

An auto-refresh has been added to the search results page. The auto refresh performs an automatic refresh of the page every 30 seconds thus reducing the amount of times the user must click the "refresh" button on the page for updated results. To turn auto refresh off, simply move the slider from right to left.

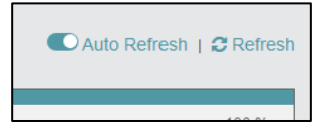

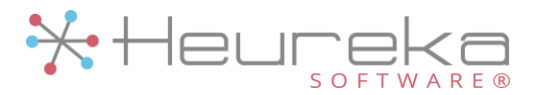

#### <span id="page-3-0"></span>New Search Results Fields

Six new fields have been added to the search results grid. Those fields include Email To, Email From, Email CC, Email BCC, Email Subject and MD5 Hash.

All fields can be filtered using the standard column filters.

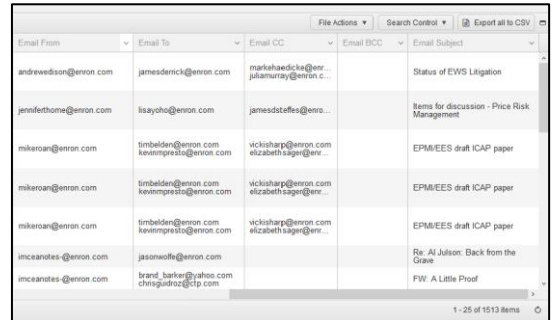

#### <span id="page-3-1"></span>Known Issues

macOS® Catalina

Apple's recently introduced Catalina brought forth a number of privacy changes and updates. Heureka's system provides file level access to data via indexing and includes tools for quarantining and deleting. In order to accomplish these tasks, Heureka requires full disk access to each endpoint it is installed on.

Catalina does **not** automatically provide full disk access when installed by an administrator. Therefore, in order for Heureka to continue operating as normal, a user must enable Full Disk Access for Heureka's selfcontained JRE (Java). Follow the steps below to enable Full Disk Access.

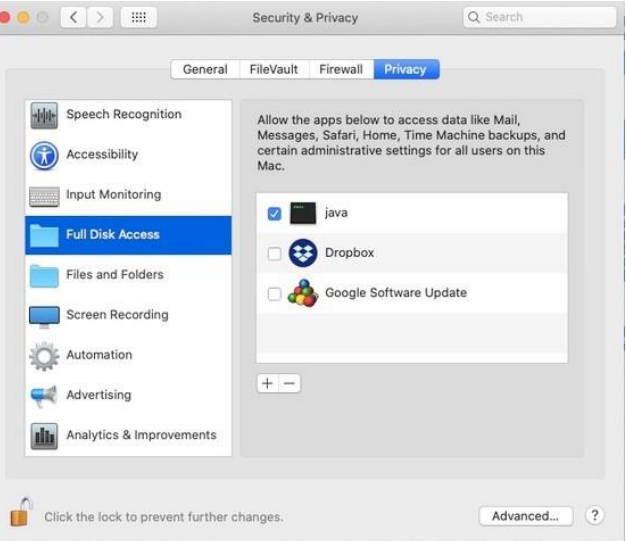

- 1. On the Mac, navigate to *System Preferences > Security & Privacy button*.
- 2. Unlock the change control in the lower left corner. (Requires administrator rights)
- 3. Scroll down on the list at the left until you see "Full Disk Access". Select the *Full Disk Access*.
- 4. At the right you will see "java" listed. Select the checkbox next to java.
- 5. Lock the page by selecting the lock icon in the lower left.

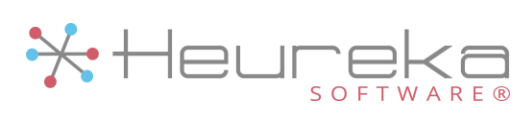

### <span id="page-4-0"></span>Bug Fixes & Improvements

- Search results visualizations now default to all extensions instead of the highest extension count.
- Licensing has been improved and now accounts for index sizes on endpoints.

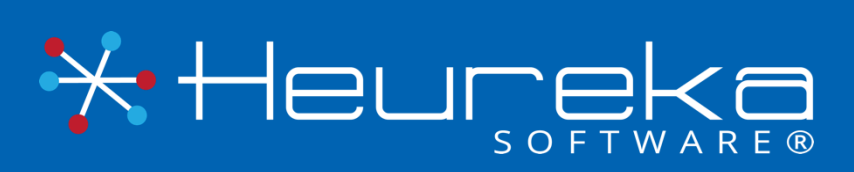

Heureka Software is a technical leader in endpoint search, identify and classification software. Our goal is to bring order to unstructured data by identifying risk while helping you realize the value of unstructured data across all endpoints.

> Heureka Software, LLC 1382 W. 9<sup>th</sup> Street, Suite 410S Cleveland, Ohio 44113 PH. 800.310.0981 info@heurekasoftware.com